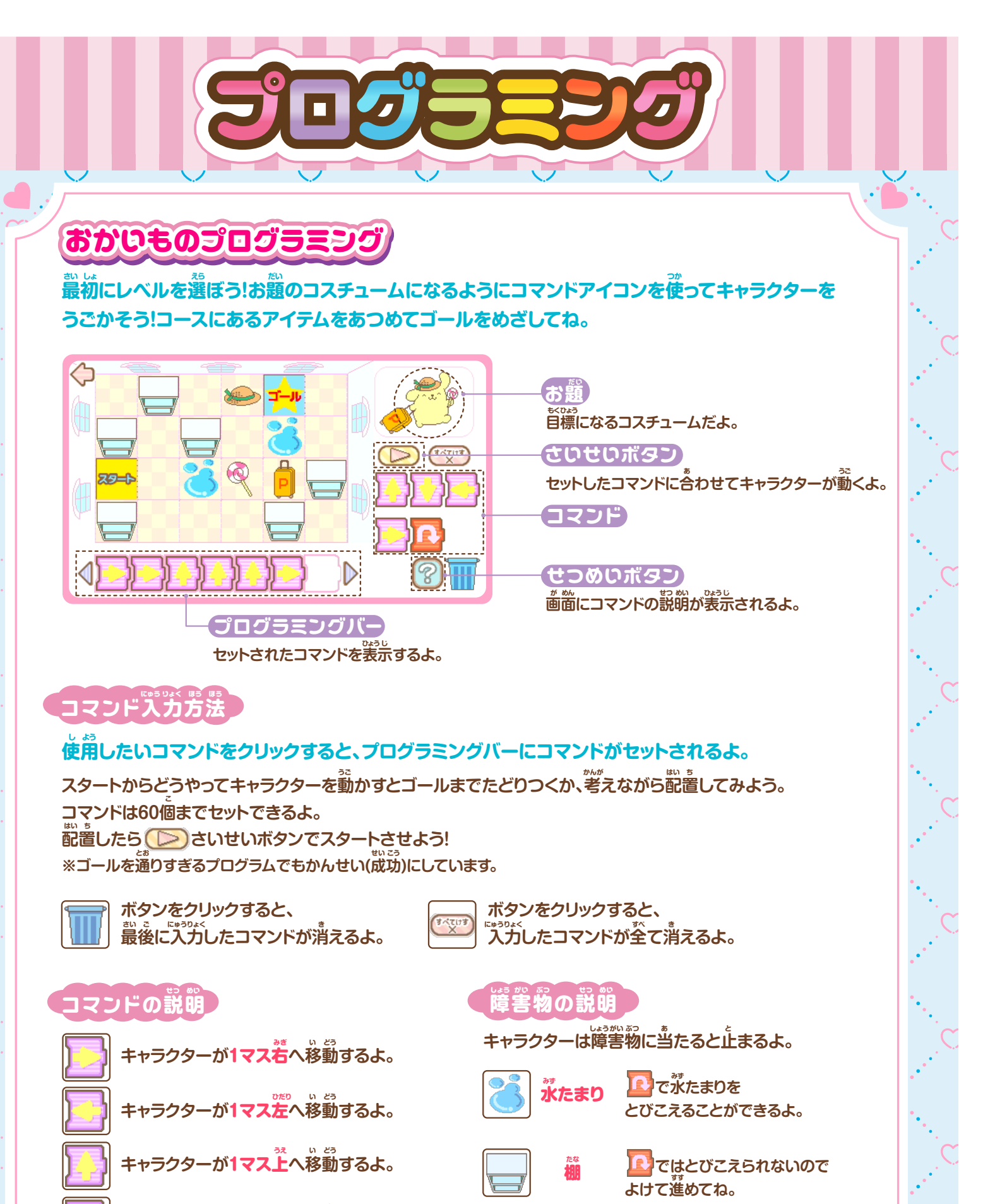

1

**キャラクターが**1マス下**へ移動するよ。 した い どう**

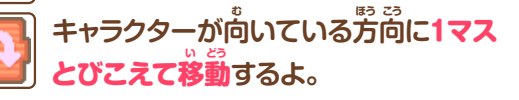

※解答例は「→プログラミング解答 P.5 <mark>」</mark>

ⓒ 2024 SANRIO CO., LTD. APPROVAL NO. L648061

**失敗するとスタートからやりなおしになるよ。 ゴールに着くようにコマンドをセットしなおそう。** 

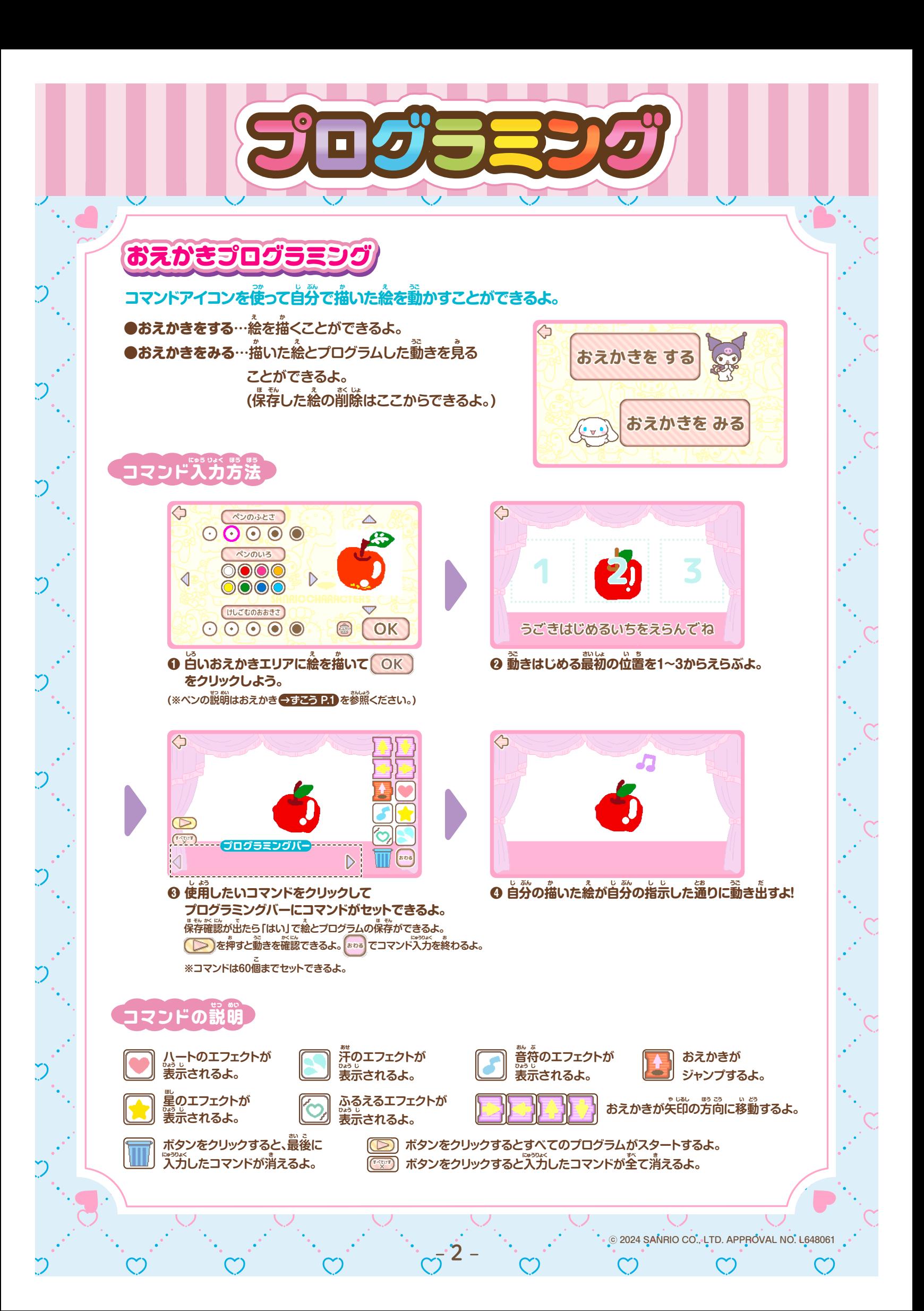

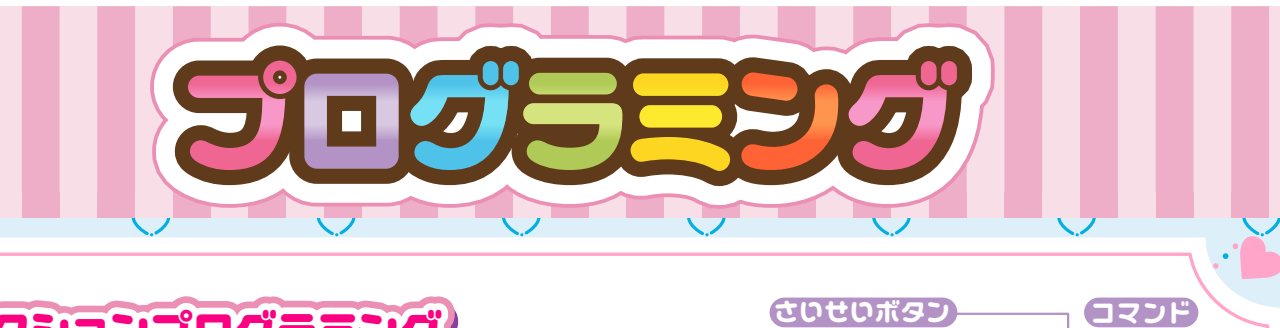

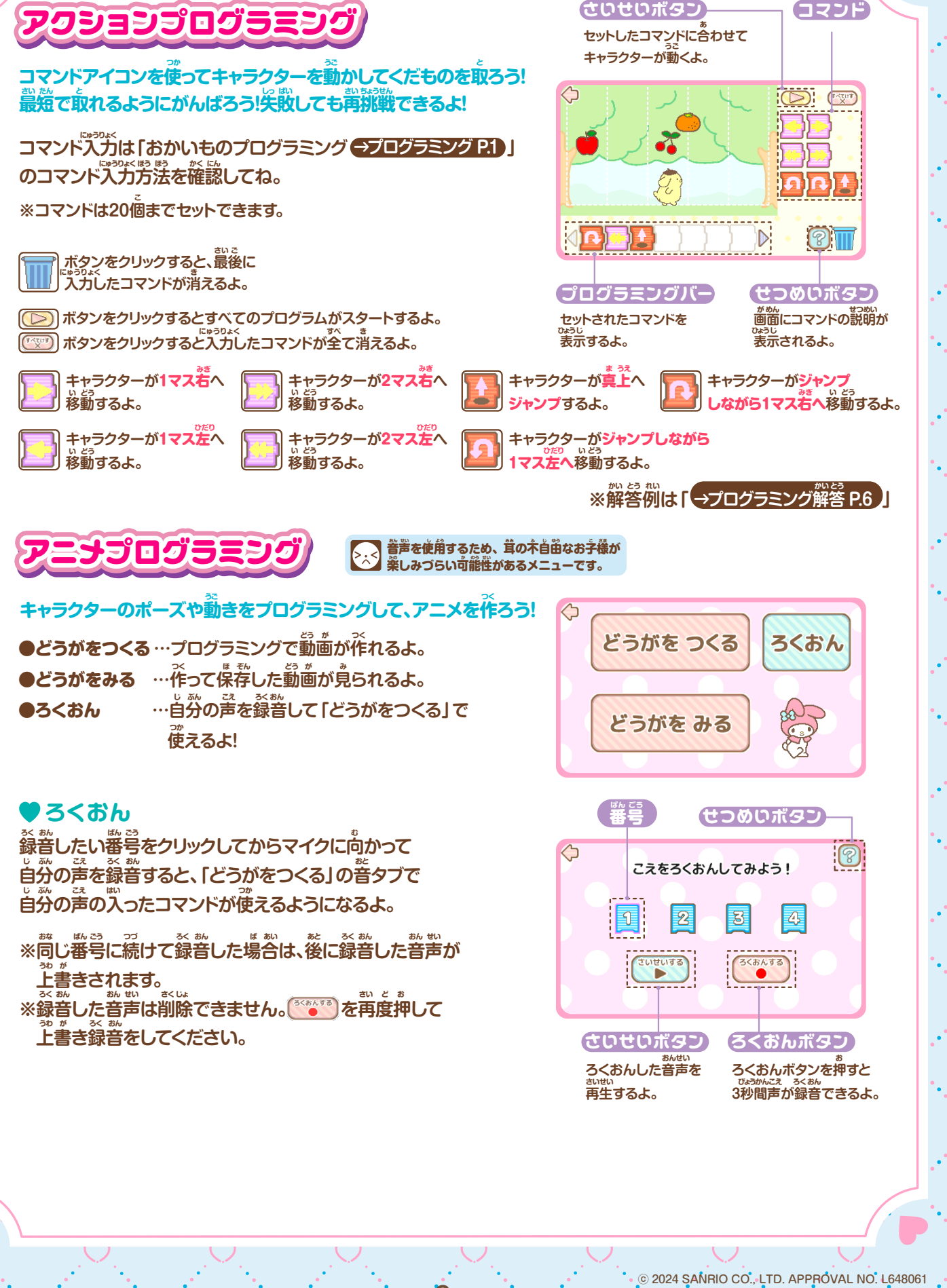

3

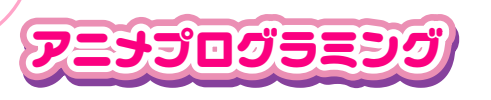

## **どうがをつくる**

ー<br>最初に背景を選ぼう!コマンドアイコンをドラッグ&ドロップして組み合わせて、自分だけのオリジナルアニメを作ろう!

プログラミング

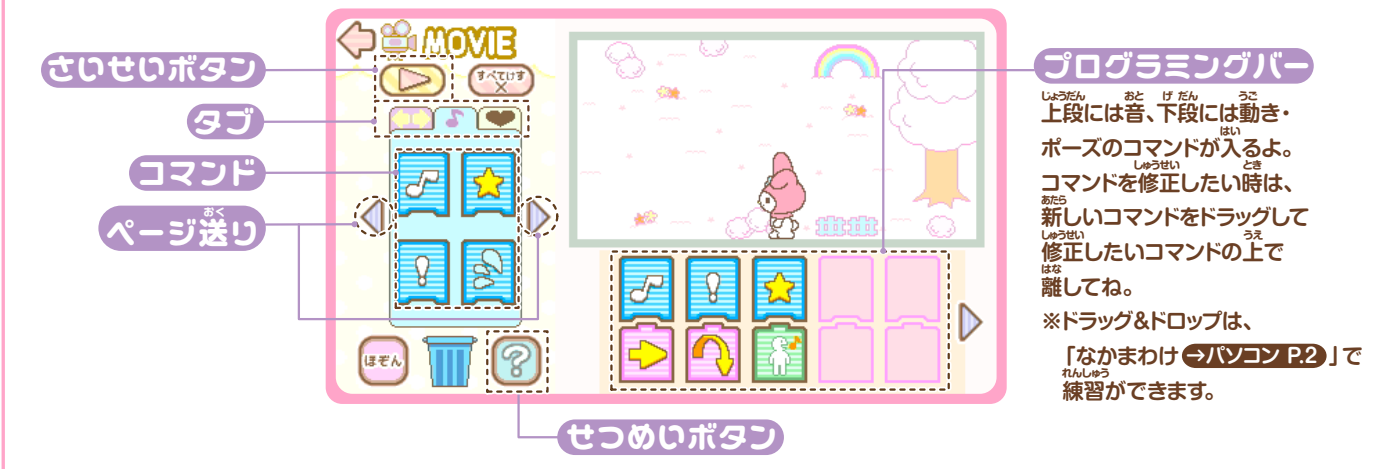

## **●タブのきりかえ**

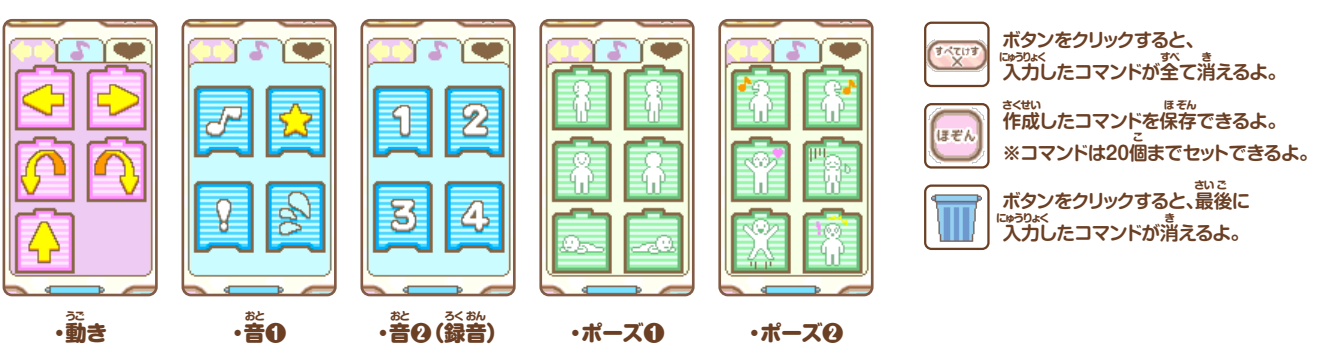

4

## **どうがをみる**

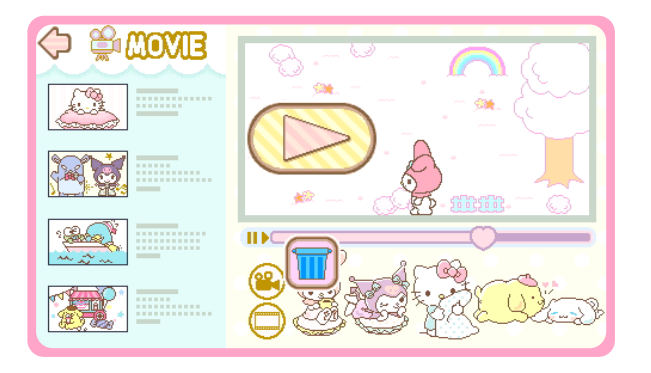

## **自分の作ったアニメをみる事ができるよ!** *、*動画クリエイター気分で色々な動画を作ってみよう!

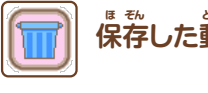

<u>。</u><br>保存した動画を消すことができるよ。

**※複数保存している時は、画面の矢印 で再生したい動画を ふく すう ほ ぞん とき が めん や じるし さいせい どう が 選んでください。** 

**※保存可能枚数は10枚です。 ほ ぞん か のう まいすう まい**

**※保存可能枚数を超えた場合は、削除してください。** 

ⓒ 2024 SANRIO CO., LTD. APPROVAL NO. L648061  $\mathcal{C}$ 

 $\sim$